## **Using Auto Grouping in Excel**

There are times when you may need to reformat your data within Excel. Recently I was working on a report for which I needed to categorize SAT Math score into groups. I had been in the habit of generating each group individually until I stumbled upon a feature called Auto Grouping. The Auto Grouping feature allows you to enter a minimum value, a maximum value, and an increment to automatically display your observations into a specified range. This works with numeric variables that do not have any blank values.

1. There are times when you may need to reformat your data within Excel. Recently I was working on a report for which I needed to categorize SAT Math score into groups. I had been in the habit of generating each group individually until I stumbled upon a feature called Auto Grouping. The Auto Grouping feature allows you to enter a minimum value, a maximum value, and an increment to automatically display your observations into a specified range. This works with numeric variables that do not have any blank values.

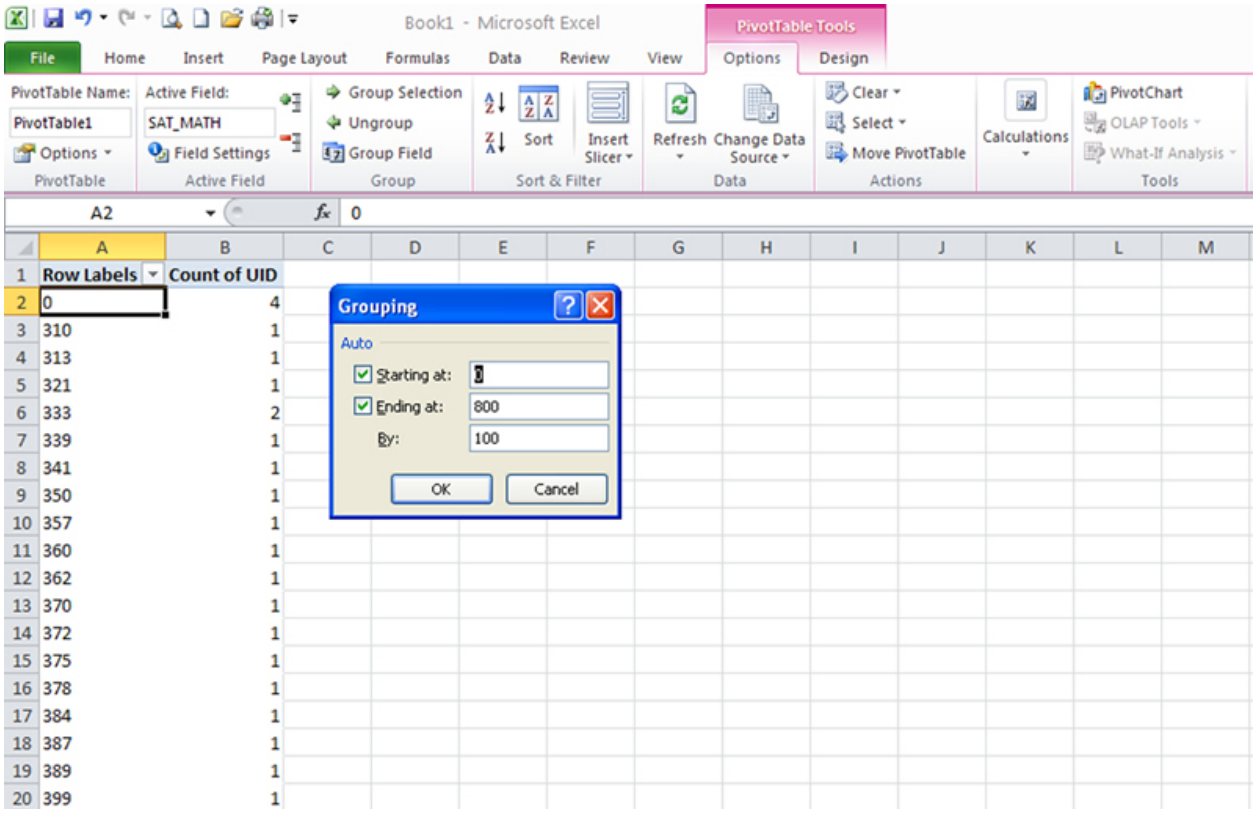

2. This may produce ranges that may not be exactly how you want your report to appear. In this case you can override these default values and enter a minimum value, a maximum value and an increment of your choosing.

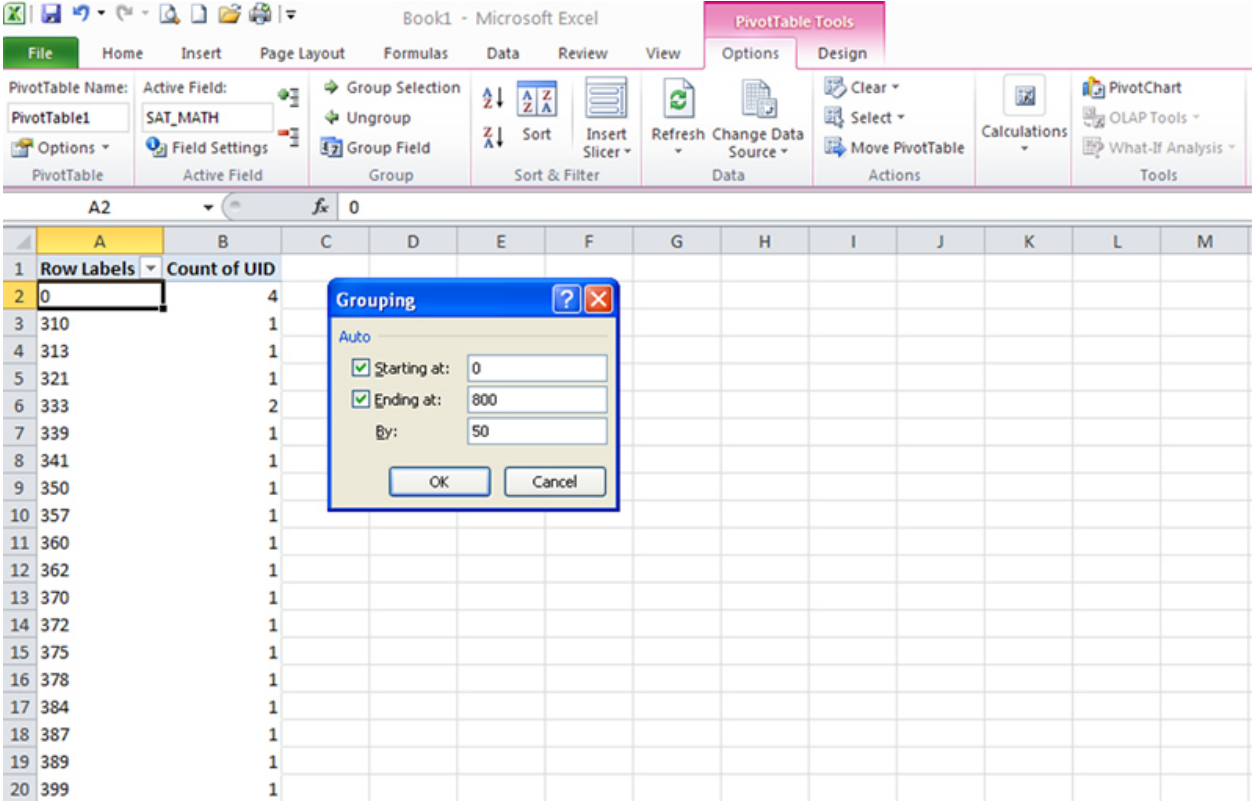

## 3. Enter your desired values. Select okay and your values will be automatically displayed in your specified range.

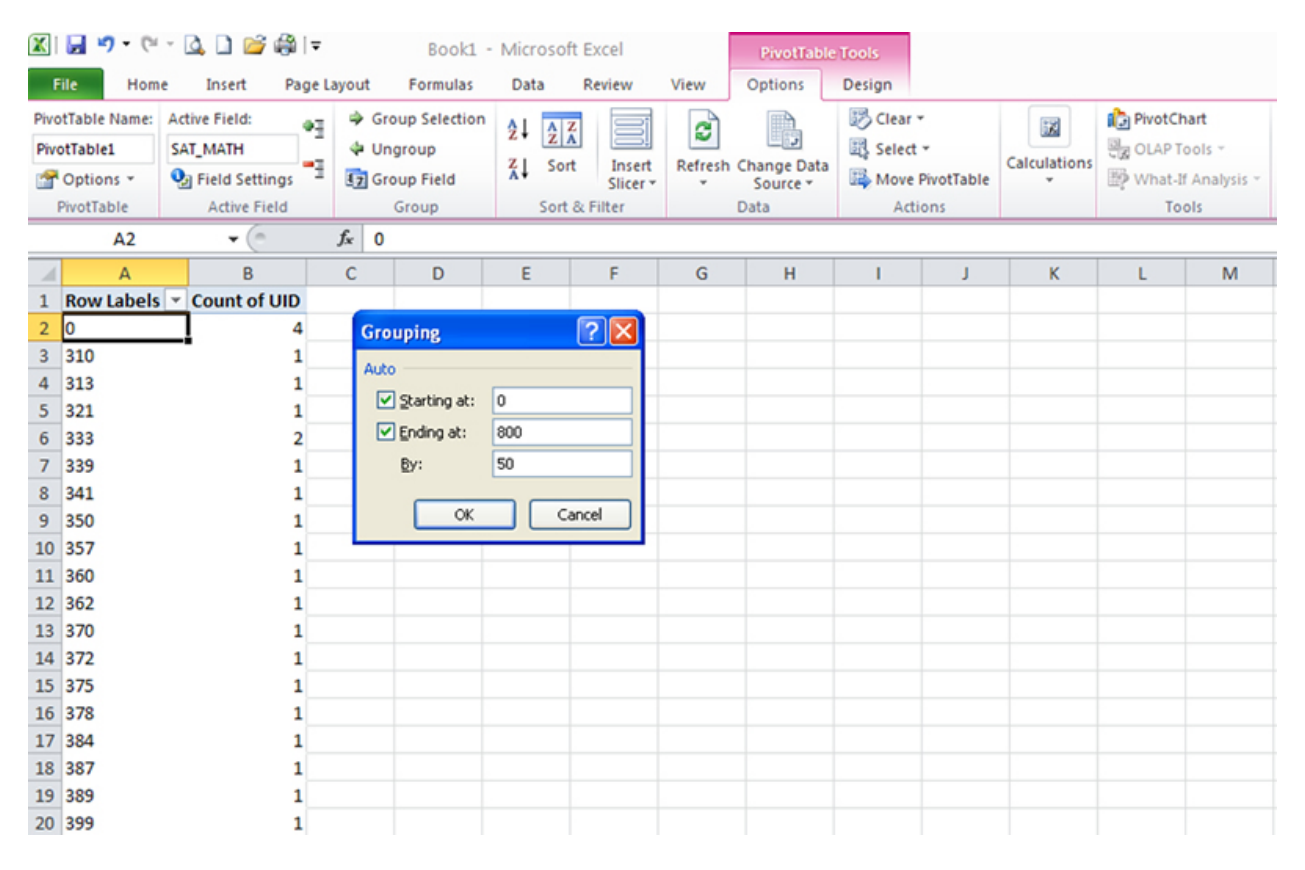

4. When the Replace window appears, leave the Find What box blank and enter 0 in the Replace With box. Click the Replace All button.

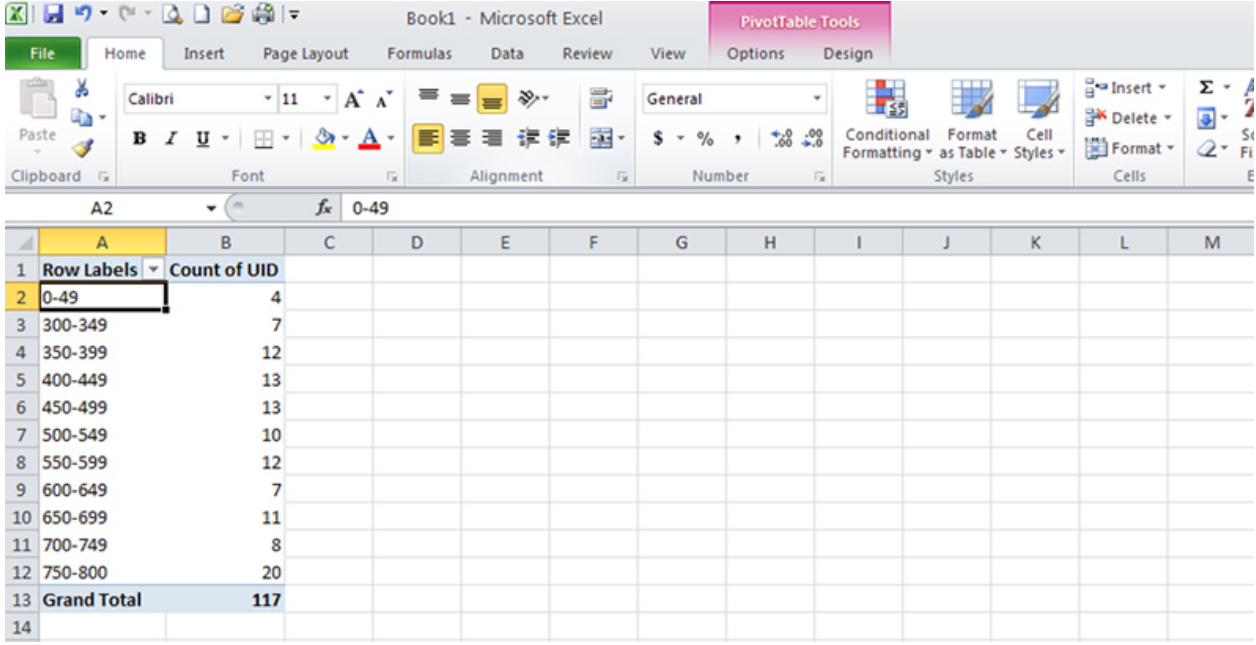

5. Now that you have your values in the desired range you can decide to keep or remove any particular values. In this case, I decided to remove observations for which no SAT Math value was provided.

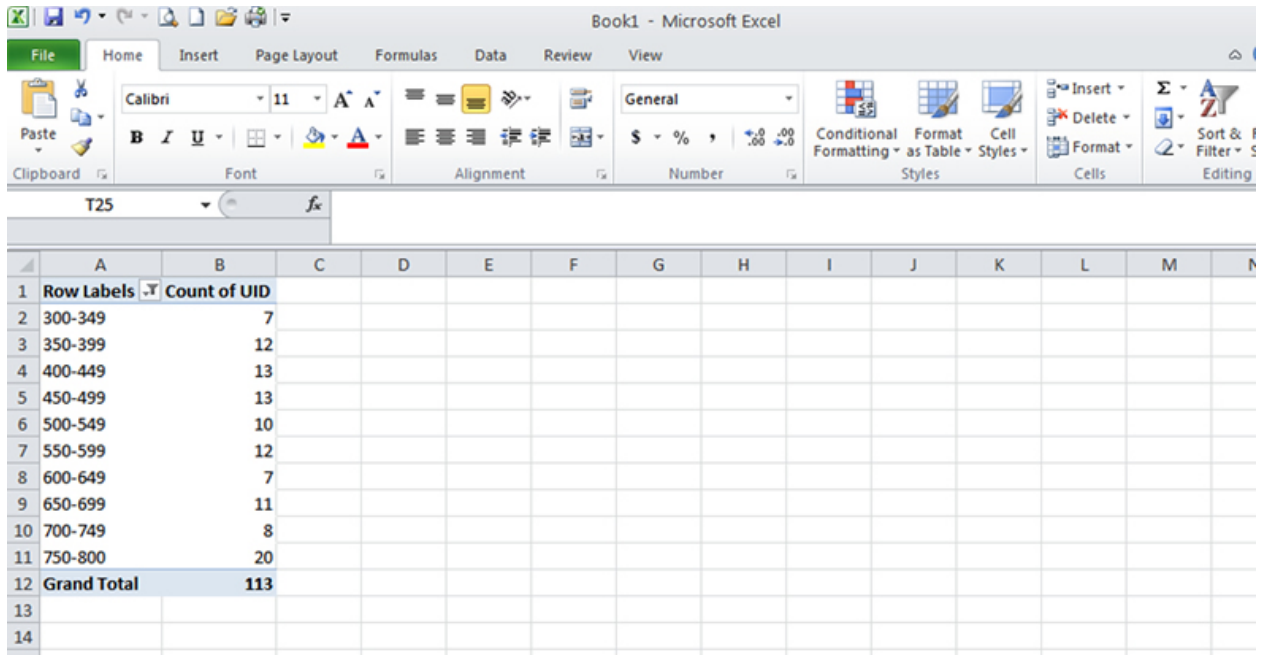

This process also makes it easier if you need to repeat the same pivot table for slight variations of the population.